# **Intelligent Controller BO-IC400N**

# **Посібник користувача**

### **Інформація на веб-сайті Moverio**

Містить корисні поради та інформацію з підтримки. **https://tech.moverio.epson.com/en/**

Про заходи безпеки щодо використання гарнітури див. Посібник користувача, який постачається разом із продуктом

© 2022 Seiko Epson Corporation 2022.05 414280100 UK

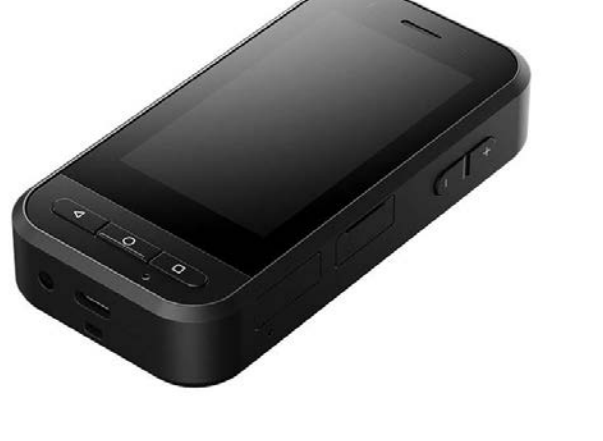

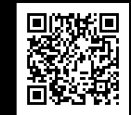

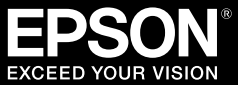

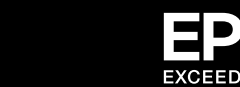

# <span id="page-1-0"></span>**Вступ**

Цей пристрій — контролер, що під'єднується до гарнітури смарт-окулярів EPSON серії MOVERIO, а також відображає та передає інформацію за допомогою додатка.

Серія MOVERIO має прозорі лінзи, які дають змогу створювати власний світ за допомогою доповненої реальності, що накладає зображення на реальне оточення.

Перед використанням цього пристрою впевніться, що версія програмного забезпечення системи є останньою. &**[«Оновлення системи» стор. 35](#page-34-0)**

# **Зміст**

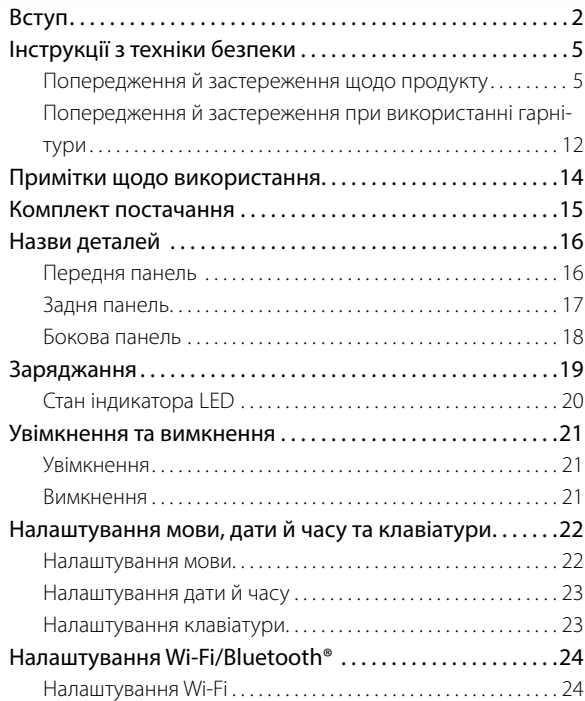

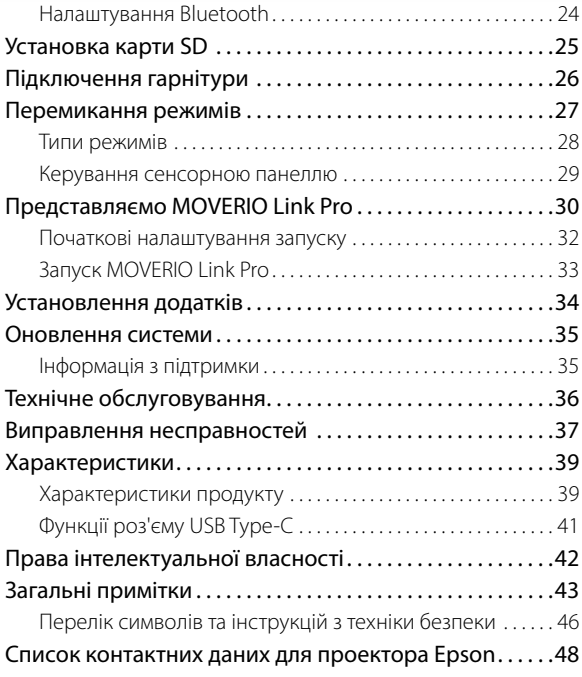

#### **Налаштування вручну**

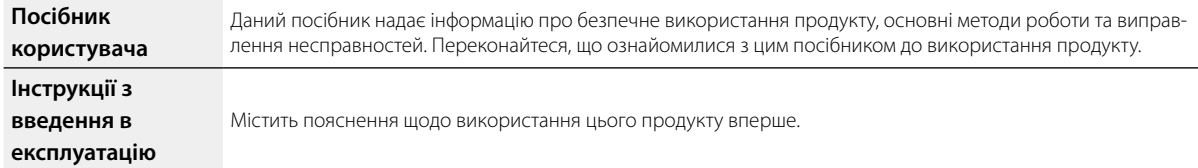

### **Знаки, використані в цьому посібнику**

### Ваки техніки безпеки

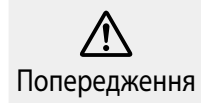

Цим символом позначається інформація, ігнорування якої може призвести до серйозного травмування людей або навіть иозного травмування людеи або навть **Обережно** 

Цим символом позначається інформація, ігнорування якої може призвести до травмування людей або фізичних пошкоджень через неправильне поводження.

### Внаки загальної інформації

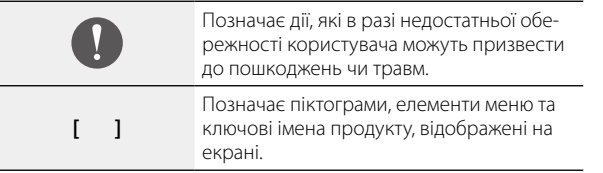

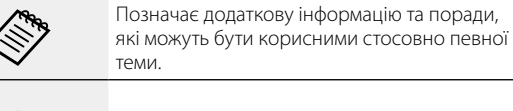

& Позначає посилання на відповідні теми.

# <span id="page-4-0"></span>**Інструкції з техніки безпеки**

Для вашої безпеки уважно ознайомтеся з документами, щоб використовувати продукт правильно. Після того як ви прочитали документи, зберігайте їх у безпечному місці, щоб можна було швидко дістати їх пізніше.

# **Попередження й застереження щодо продукту**

### **Попередження Заходи з безпеки стосовно заряджання**

Для заряджання використовуйте представлений на ринку адаптер живлення USB, який пройшов державну сертифікацію на відповідність стандартам безпеки та має необхідні характеристики для цього продукту.

Під час заряджання використовуйте USB-кабель, який входить у комплект або має офіційну сертифікацію. Використання кабелю, що не має офіційної сертифікації, може призвести до нагріву, пожежі, вибуху, несправності чи витоку рідин.

Не заряджайте продукт, коли він або кабель вологий.

Не заряджайте продукт у місцях, де на нього може потрапити

вода чи впливатимуть високі рівні вологості, наприклад у ванній чи в душі.

Якщо вам потрібно зарядити продукт після того, як на нього потрапить вода, витріть його сухою тканиною й дайте йому висохнути самостійно, перш ніж під'єднати USB-кабель.

### **Попередження Заходи з безпеки стосовно середовища та умов застосування**

Не залишайте цей продукт у місцях, де температура нижче вказаного робочого діапазону або які легко нагріваються, наприклад у машинах із зачиненими вікнами, під прямим сонячним світлом, перед розетками кондиціонера чи опалювального пристрою або під столами чи диванами з підігрівом. Також уникайте місць, температура яких може раптово змінюватися. Інакше може виникнути пожежа, поломка, несправність або аварія.

Не використовуйте продукт у місцях, де на нього може потрапити вода чи впливатимуть високі рівні вологості, наприклад на вулиці, у ванній чи в душі. Інакше, це може викликати пожежу або ураження електричним струмом.

Не розміщайте цей продукт у місцях з високою задимленістю, парою, вологістю або запиленістю, наприклад кухонні столи чи

поблизу зволожувачів повітря. Інакше, це може викликати пожежу або ураження електричним струмом.

Відповідно до законів і нормативних актів, заборонено дивитися на дисплей продукту або екран під'єднаної гарнітури під час водіння автомобіля, мотоцикла або їзди на велосипеді.

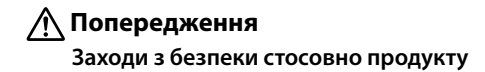

Не допускайте, щоб сторонні електропровідні предмети торкалися роз'єму USB Type-C, гнізда для карт microSD чи роз'єму навушника і не під'єднуйте сторонні електропровідні предмети в порти для підключення. Це може спричинити коротке замикання та викликати пожежу чи ураження електричним струмом.

Не використовуйте пошкоджений USB-кабель. Недотримання цих правил може викликати пожежу чи ураження електричним струмом.

Не застосовуйте до продукту надмірний тиск і не пошкоджуйте його.

Не нагрівайте пристрій і не зачіпляйте іншими предметами, особливо коли продукт перебуває в кишені. Недотримання цього правила може призвести до пожежі, опіків, ураження через

пошкодження дисплея сенсорної панелі, об'єктива камери чи вбудованого акумулятора.

Не дозволяйте прямим сонячним променям падати на об'єктив камери протягом тривалого часу. Це може призвести до пожежі чи вибуху внаслідок конденсації променів світла з лінз.

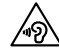

- Не налаштовуйте високий рівень гучності на цьому продукті. Раптові й гучні звуки можуть викликати порушення слуху. Потрібно знизити гучність до вимкнення продукту та поступово підвищувати гучність після увімкнення продукту.
- Якщо ви користуєтесь функцією посилення динаміків гарнітури у Moverio Link/Moverio Link Pro, щоб слухати гучні звуки, які перевищують рекомендований рівень, впродовж тривалого часу, ваш слух може пошкодитись.

Не очищуйте продукт вологою тканиною або такими розчинами, як спирт, бензин або розріджувач. Крім того, не наносіть спирт, бензин, розріджувач або будь-які інші органічні розчини на дисплей сенсорної панелі чи полімерне покриття цього продукту. Це може викликати ураження електричним струмом або несправність.

Якщо в Посібник користувача немає чітких вказівок про інше, корпус продукту повинен відкривати лише кваліфікований об-

слуговуючий персонал. Крім того, забороняється розбирати й перебудовувати продукт (включаючи витратні матеріали). Багато компонентів усередині продукту мають високу напругу та можуть викликати пожежу, ураження електричним струмом, аварію чи отруєння.

Не направляйте світло або випромінювання з деталі LED собі в очі. Зокрема не спрямовуйте світло на немовлят. Інакше це може викликати пошкодження зору.

Крім того, пошкодження може бути викликане раптовим осліпленням від світла.

Не торкайтеся продукту чи роз'єму USB Type-C вологими руками. Інакше це може викликати пожежу, опіки, ураження електричним струмом тощо.

Коли вставляєте кабель у роз'єм/виймаєте кабелі з роз'ємів, пам'ятайте про вказане нижче.

- Не застосовуйте надмірну силу (не тягніть кабелі).
- Вставляйте безпосередньо в порти роз'ємів та виймайте напряму з них.

Неповне або неправильне під'єднання може викликати пожежу, опіки, ураження електричним струмом тощо.

Використовуйте лише USB-кабель, який входить у комплект постачання продукту, або сертифікований USB-продукт для підключення до роз'єму USB Type-C. Використання несертифікованого USB-кабелю може призвести до пожежі, опіків, ураження електричним струмом або пошкодження продукту через неправильну еклектропроводку.

Задля власної безпеки під час використання порту роз'єму USB Type-C не застосовуйте представлений на ринку адаптер перетворення чи подовжувач.

Не натискайте занадто сильно на дисплей сенсорної панелі та не працюйте на ньому гострими предметами. Подряпини на панелі можуть викликати несправність або пошкодження.

У наступних випадках дисплей сенсорної панелі може не працювати, навіть, якщо ви його торкнетесь. Ці дії також можуть викликати несправність.

- Робота у рукавичках.
- Робота вологими від поту або води пальцями.
- Робота з вологим дисплеєм сенсорної панелі. Робота у воді.
- Робота, коли прикріплений захисний екран або стікер.
- Робота, коли на робочій поверхні знаходиться сторонній предмет.

Не кидайте продукт у вогонь та не нагрівайте продукт. Не розміщуйте біля продукту легкозаймисті предмети, як-от свічки. Це може викликати перегрів, пожежу або вибух.

### **Попередження Заходи з безпеки щодо несправності продукту**

В описаних нижче ситуаціях негайно вимкніть живлення (якщо продукт заряджається, від'єднайте USB-кабель, щоб припинити зарядку) та зверніться до місцевого розповсюджувача або сервісного колцентру Epson. Продовження використання за таких умов може викликати пожежу чи ураження електричним струмом. Не намагайтеся відремонтувати цей продукт самостійно.

- Якщо помітно дим чи будь-які дивні запахи або шуми.
- Якщо в продукт потрапляє вода, напої або чужорідні об'єкти.
- Якщо продукт впав або його коробка пошкоджена.
- Якщо дисплей сенсорної панелі або об'єктив камери пошкоджено

Перестаньте використовувати продукт, якщо сам продукт або кабель пошкоджений. Інакше, це може викликати пожежу або ураження електричним струмом.

### **Попередження Заходи з безпеки щодо підключення до бездротової мережі**

Якщо цей продукт знаходиться в областях, де заборонено ви-

користання електромагнітних хвиль, наприклад на літаку чи в лікарнях, дотримуйтеся інструкцій в області та вимкніть цей продукт або вимкніть функції Bluetooth чи бездротова мережа LAN. Не використовуйте функції Bluetooth або бездротова мережа LAN поблизу пристроїв з автоматичним керуванням, таких як автоматичні двері чи пожежні сигналізації. Електромагнітні хвилі можуть спричинити електромагнітні завади для медичного обладнання або ж викликати несправності обладнання.

Враховуйте наступне під час використання функції Bluetooth або бездротової мережі LAN у медичних закладах.

- Не приносьте цей продукт до операційних, реанімаційних відділень або кардіологічних відділень.
- У лікарняній палаті вимикайте цей продукт чи зупиняйте електромагнітні хвилі.
- Навіть не в палаті вимикайте цей продукт чи зупиняйте електромагнітні хвилі, якщо в області є будь-яке електронне медичне обладнання.
- Дотримуйтеся правил, передбачених медичними закладами, що забороняють використання пристроїв, які випускають електромагнітні хвилі чи забороняють доступ до певних областей з такими пристроями.
- Якщо продукт має функцію автоматичного ввімкнення живлення, відключіть її перед тим, як вимкнути продукт.

Якщо вам імплантовано кардіостимулятор або дефібрилятор, переконайтеся, що ви зберігаєте дистанцію принаймні в 22 см (8,7 дюймів) між цим продуктом та імплантованим пристроєм під час використання функції Bluetooth або бездротової мережі LAN. Електромагнітні хвилі можуть вплинути на роботу імплантованих кардіостимуляторів або дефібриляторів. Вимкніть цей продукт або зупиніть електромагнітні хвилі, якщо перебуваєте в місці, де хтось може мати кардіостимулятор, наприклад у переповненому поїзді.

Якщо ви використовуєте бездротову мережу LAN ( WLAN) або технологію Bluetooth продукту для спілкування, можуть статися витік даних або несанкціонований доступ, залежно від налаштувань функції безпеки. Зверніть увагу, що за налаштування цієї функції відповідає сам користувач. Epson не несе відповідальності за витік даних під час спілкування через бездротову мережу LAN (WLAN) або технологію Bluetooth.

### **Обережно Заходи з безпеки стосовно середовища та умов застосування**

Не використовуйте у перелічених нижче місцях.

- Місця, що нагріваються, як-от біля опалювальних пристроїв
- Місця сильних вібрацій і поштовхів

Не використовуйте та не зберігайте продукт у місцях із занадто високою або низькою температурою. Також уникайте місць, температура яких може раптово змінюватися. Інакше продукт може працювати неправильно.

Не розміщуйте цей продукт поблизу ліній високої напруги або намагнічених предметів. Інакше продукт може працювати неправильно.

Під час технічного обслуговування переконайтеся, що ви від'єднали кабель живлення та решту дротів. Інакше, це може викликати ураження електричним струмом.

Припиніть заряджати акумулятор, якщо заряджання не завершується протягом вказаного періоду часу. Продовження заряджання може призвести до витоку рідини, нагрівання, вибуху чи пожежі.

### **Обережно Заходи з безпеки стосовно продукту**

Зверніть увагу, що під час тривалого використання або зарядження продукт може нагріватися. Крім того, не дозволяйте продукту торкатися вашої шкіри занадто довго, навіть якщо ви носите продукт на собі, оскільки це може призвести до низькотемпературних опіків.

Як і в комп'ютерах, коли користувач установлює додаток або користується Інтернетом, цей пристрій може ставати нестабільним або шахраї можуть викрасти через мережу конфіденційні дані, як-от геодані користувача або персональні дані, зареєстровані на пристрої. Щоб уникнути цього, перевіряйте авторів додатка або веб-сайту, якими ви користуєтеся, а також статус обробки перед тим, як використовувати їх.

Не дивіться на екран, який блимає, занадто довго. Інакше це може викликати епілепсію або втрату свідомості.

Не кидайте цей продукт і не застосовуйте зайву силу до нього. Крім того, якщо продукт ламається внаслідок такого впливу, як падіння, припиніть використовувати продукт. Продовження використання цього продукту може викликати травмування частками скла від дисплея сенсорної панелі або камери.

Коли встановлюєте або виймаєте карту microSD, намагайтеся не торкатися наконечника штиря для гнізда карти SD. Якщо доторкнутися до штиря для гнізда карти SD, це може викликати травмування.

Цей продукт потрібно використовувати тільки з метою, вказаною в керівництві. Використання з будь-якою іншою метою може призвести до травмувань.

Обов'язково регулярно створюйте резервні копії зареєстрова-

них даних (документів, фільмів, фото, музики тощо) на зовнішній носій, наприклад на карту microSD чи ПК.

Epson не несе відповідальності за втрату чи пошкодження даних або за втрачені прибутки через несправність, ремонт або інші дії з продуктом.

Вбудований акумулятор є витратним матеріалом і тому не покривається гарантією. Якщо ви можете використовувати продукт лише протягом короткого часу навіть із повністю зарядженим акумулятором, замініть вбудований акумулятор. Щоб замінити його, зверніться до місцевого розповсюджувача або сервісного центру, вказаного в кінці цього посібника.

 $\varpi$ Ви можете відправити літій-іонні батарейки на повторну ∉∉ переробку. За додатковою інформацією про переробку Li ion вбудованого акумулятора цього продукту зверніться до розповсюджувача, зазначеного в «Список контактних даних для проектора Epson» в кінці цього посібника.

Утилізуйте продукт згідно з місцевими законами та правилами.

### **Обережно Заходи безпеки щодо водостійкості**

Водостійкість продукту не гарантує безумовного захисту від пошкодження чи несправностей. Гарантія стане недійсною, якщо буде виявлено, що несправності виникли через неправильне використання продукту користувачем.

Надійно закрийте роз'єм USB Type-C (з кришкою) та кришку гнізда для карти microSD. Якщо у продукт потраплять невеликі шматочки сміття, зокрема волосся чи пісок, функцію водостійкості буде порушено.

Уникайте розливання інших рідин (як-от органічних розчинників, мильної води, гарячого потоку води та морської води) на продукт.

Не залишайте продукт у вологих приміщеннях, як-от ванних кімнатах.

Якщо вода чи дощ потраплять на продукт, протріть його сухою тканиною.

# <span id="page-11-0"></span>**Попередження й застереження при використанні гарнітури**

### **Попередження Заходи з безпеки стосовно продукту**

#### **<Використання для медичних цілей>**

- 1. Цей продукт і гарнітура не пройшли сертифікацію як медичне обладнання за такими законами, як-от закони про медичні вироби та медичне обладнання.
- 2. Цей продукт і гарнітура не відповідають медичним стандартам.

### **Попередження Заходи безпеки під час перегляду зображень**

Не носіть цей продукт під час водіння автомобіля, мотоцикла чи велосипеда, а також під час виконання інших небезпечних завдань. Це може призвести до аварії або травмувань.

Не використовуйте цей продукт у нестабільних місцях, наприклад на сходах або на висоті. Також не використовуйте продукт у небезпечних місцях, наприклад поблизу промислових станків, у

місцях з інтенсивним дорожнім рухом чи темних місцях. Це може призвести до аварії або травмувань.

## **Обережно Заходи з безпеки стосовно продукту**

Під час підключення до/відключення від роз'єму USB Type-C гарнітури, не торкайтеся його вологими руками та не допускайте потрапляння на нього води чи пилу.

У гарнітурі використовується дисплей Si-OLED (органічна панель EL). У силу характеристик Si-OLED можна помітити плями на екрані (після зображень) чи зниження яскравості на панелі. Це не свідчить про несправність.

Методи зменшення плям на екрані (після зображень) чи відновлення яскравості

- Вимикайте дисплей гарнітури, коли вона не використовується. За допомогою налаштування Енергозбереження у попередньо встановленому додатку MOVERIO Link Pro вбудовані датчики розпізнають, коли гарнітура не використовується, та автоматично вимикають дисплей.
- Не показуйте те ж саме зображення протягом тривалого часу.
- Приховайте маркери чи текст, які постійно з'являються в тому ж положенні.
- Зменшіть яскравість дисплею.
- Не робіть яскравість дисплею більшою, ніж треба.

# <span id="page-13-0"></span>**Примітки щодо використання**

Під час використання цього продукту в громадських місцях обов'язково беріть до уваги те, що поруч із вами є інші люди.

Заряджайте батарею, принаймні, раз на рік, навіть якщо не використовуєте продукт. Якщо продукт не використовується протягом тривалого часу, робочі характеристики акумулятора можуть погіршитися, або ж ви не зможете заряджати батарею.

Ви можете оновити програмне забезпечення системи для цього продукту, щоб покращити якість і додати нові функції. У такому випадку можуть змінитися методи роботи, тому обов'язково прочитайте актуальну інформацію про додані функції та зміни методів роботи на веб-сайті, зазначеному на обкладинці. Крім того, додатки, що використовуються у старій версії програмного забезпечення системи, можуть стати непридатними для використання чи можуть викликати ненавмисні проблеми.

Epson не може нести відповідальність за жодні проблеми, що виникають через користування додатками, встановленими користувачем.

Перед використанням пристрою перевірте його робочий стан.

# <span id="page-14-0"></span>**Комплект постачання**

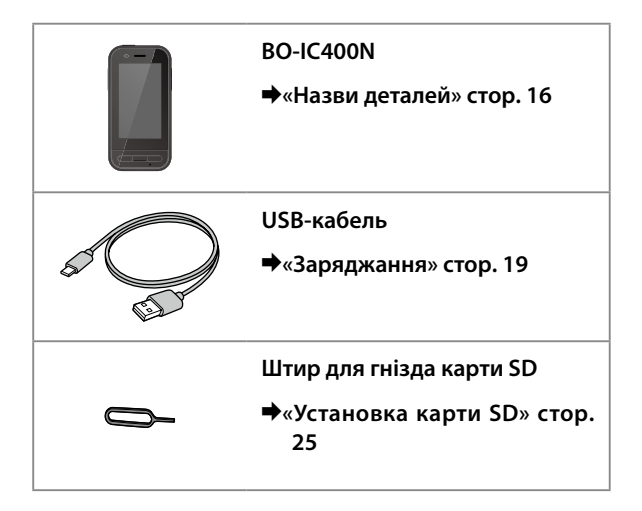

# <span id="page-15-1"></span><span id="page-15-0"></span>**Назви деталей**

# **Передня панель**

#### **Приймач/Динамік**

Виводить аудіо.

### **Датчик відстань/освітлення**

Визначає наближення облич до пристрою або яскравість середовища. Не закривайте цю частину тканиною або наклейками.

### **Кнопка Назад**

Відображає попередній екран.

### **Кнопка Головний**

Відображає Головний екран.

### **Кнопка Нещодавні**

Відображає попередньо використані додатки.

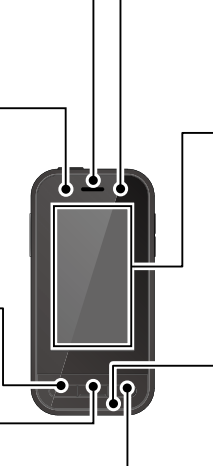

### **Індикатор LED**

Показує стан продукту.

&**[«Стан індикатора LED» стор. 20](#page-19-1)**

### **Дисплей сенсорної панелі**

Торкніться пальцем, щоб задіяти продукт. Коли ви перемикаєте режими, цей елемент виконує функцію сенсорної панелі тощо.

#### &**[«Керування сенсорною панеллю» стор. 29](#page-28-1)**

### **Передавач/Мікрофон**

Записує голос.

## <span id="page-16-0"></span>**Задня панель**

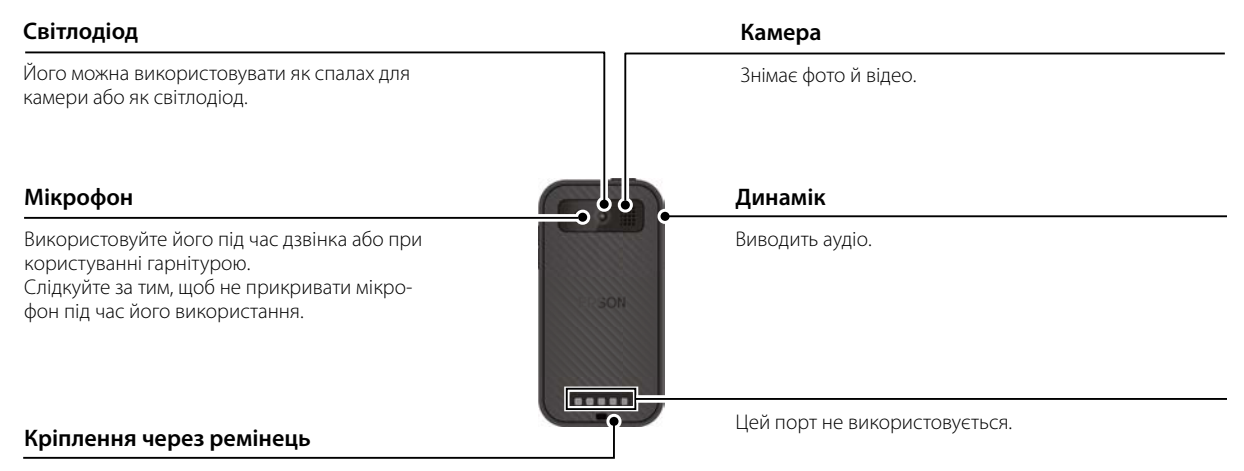

За потреби просуньте ремінь через цю деталь.

### **Назви деталей**

### <span id="page-17-0"></span>**Бокова панель**

#### **Кнопка живлення**

Вмикає та вимикає живлення.

&**[«Увімкнення та вимкнення» стор. 21](#page-20-1)**

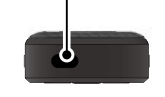

#### **Кнопка Перемикач**

Перемикає режими.

#### &**[«Перемикання режимів» стор. 27](#page-26-1)**

Натисніть і утримуйте її, щоб увімкнути блокування кнопок. Натисніть і утримуйте знову, щоб вимкнути цю функцію.

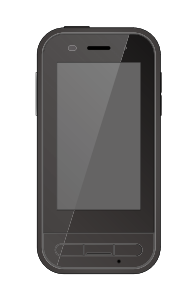

#### **Кнопки гучності**

Регулює гучність.

#### **Роз'єм USB Type-C (з кришкою)**

Підтримує USB 2.0 і дозволяє підключати і заряджати периферійні USB-пристрої, наприклад мишу або клавіатуру.

&**[«Заряджання» стор. 19](#page-18-1)** &**[«Функції роз'єму USB Type-C» стор. 41](#page-40-1)**

#### **Гніздо для карт microSD**

Вставте комерційно доступну карту microSD.

&**[«Установка карти SD» стор. 25](#page-24-1)**

#### **Отвір для установки штиря для гнізда**

Вставте сюди штир для гнізда для карти SD, щоб відкрити гніздо карти microSD.

#### **Роз'єм навушника**

Ви можете підключити доступні в продажі навушники з мікрофоном. Використовуйте навушники з мікрофоном, що відповідають стандарту CTIA.

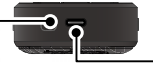

#### **Роз'єм USB Type-C (для підключення гарнітури)**

Під'єднує кабель USB Type-C для гарнітури. Підтримує USB 2.0/USB 3.0 і дозволяє передавати дані і заряджати пристрої.

&**[«Заряджання» стор. 19](#page-18-1)**

 $\bigstar$ [«Функції роз'єму USB Type-C» стор. 41](#page-40-1)

# <span id="page-18-1"></span><span id="page-18-0"></span>**Заряджання**

Заряджайте акумулятор за допомогою USB-кабелю, який постачається в комплекті, та під'єднаного до нього адаптера живлення USB, доступного на ринку.

Для заряджання потрібно приблизно 3 години за наступних умов.

- Вимкніть пристрій для заряджання
- Для заряджання підключіть роз'єм USB Type-C (для підключення гарнітури)
- Використовуйте адаптер живлення USB з виходом 5В/2А

### **Підключіть прилад до адаптера живлення USB.**

Підключіть прилад до адаптера живлення USB за допомогою USB-кабелю, який постачається в комплекті.

Ємність заряджання залежить від роз'єму, до якого підключено кабель.

- Роз'єм USB Type-C (для під'єднання гарнітури): До 1,5 А (залежно від підключеного адаптера живлення)
- Роз'єм USB Type-C (з кришкою): Максимально 0,5 А

### **2** Вставте адаптер змінного живлення USB.

Увімкнеться індикатор LED.

Якщо акумулятор повністю розряджено, під час заряджання індикатор LED увімкнеться не відразу після початку заряджання. Заряджайте протягом щонайменше 30 хвилин, після чого підключіть USB-кабель знову.

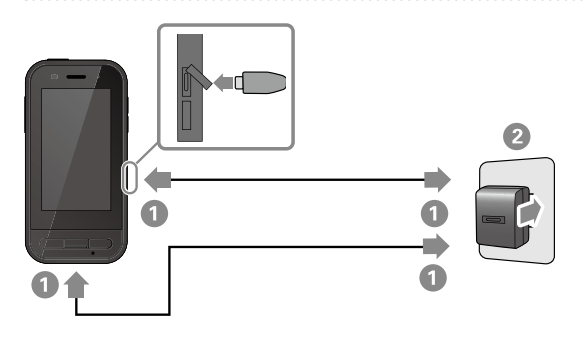

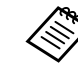

Ви можете зменшити час заряджання за допомогою доступного на ринку кабелю USB Type-C і адаптера живлення USB Type-C, який підтримує подачу живлення.

# <span id="page-19-1"></span><span id="page-19-0"></span>**Стан індикатора LED**

Кольори та спосіб горіння LED указують на стан продукту. (Світлодіодний індикатор LED приблизно вказує на рівень зарядження акумулятора, що залишився.)

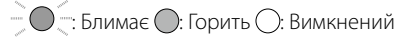

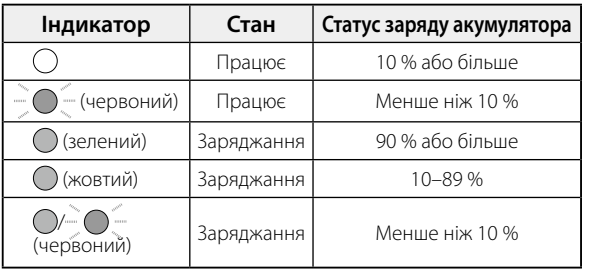

# <span id="page-20-1"></span><span id="page-20-0"></span>**Увімкнення та вимкнення**

# <span id="page-20-2"></span>**Увімкнення**

Продукт не повністю заряджений на момент придбання. Зарядіть його перед використанням.

&**[«Заряджання» стор. 19](#page-18-1)**

A **Утримуйте кнопку живлення принаймні дві секунди.**

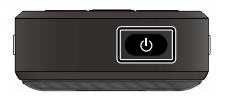

### **Вимкнення екрана на увімкненому продукті (Режим очікування)**

Натисніть кнопку живлення, щоб перейти в Режим очікування. Ще раз натисніть кнопку Power (Живлення), щоб розбудити продукт з Режиму очікування.

# <span id="page-20-3"></span>**Вимкнення**

A **Утримуйте кнопку живлення принаймні дві секунди.**

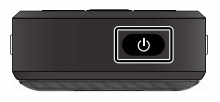

Виберіть кнопку  $\left(\cdot\right)$  у меню, що відображається в правій частині екрана. Живлення вимкнеться.

- 
- Якщо робота нестабільна, можна примусово вимкнути продукт, утримуючи кнопку живлення принаймні 12 секунд.
- Перезапускайте пристрій примусово лише якщо його робота нестабільна. Це може призвести до втрати збережених даних і налаштувань.

# <span id="page-21-0"></span>**Налаштування мови, дати й часу та клавіатури**

# **Налаштування мови**

Налаштуйте мову, якою хочете користуватись. Якщо ви хочете користуватись продуктом зі встановленими за замовчанням налаштуваннями англійською мовою, вам не потрібно виконувати наступні операції.

### **1** Натисніть [  $\odot$  ] на екрані списку ДОДАТКИ.

**2** Виберіть [System] - [Languages & input].

- C **Виберіть [Languages].**
- **4** Виберіть [+ Add a language].
- E **Виберіть мову, яку хочете використовувати.**
- $\bf{6}$  На екрані [Languages] перетягніть  $[$  = ] праворуч **від мови, якою хочете користуватись, щоб вона опинилась вгорі списку.**

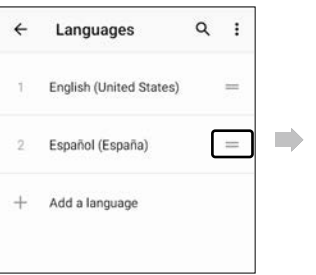

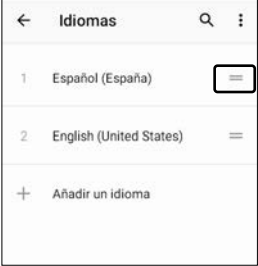

# <span id="page-22-0"></span>**Налаштування дати й часу**

Налаштуйте дату і час відповідно до свого регіону.

**1** Натисніть [  $\odot$  ] на екрані списку ДОДАТКИ.

**2** Виберіть [Система] - [Дата й час].

**В** Увімкніть [Використовувати час мережі].

**4. Налаштуйте свій регіон у [Часовий пояс].** 

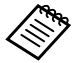

Якщо ви не підключені до інтернету, відключіть [Використовувати час мережі], а потім встановіть вручну налаштування [Дата] і [Час].

# **Налаштування клавіатури**

Налаштуйте клавіатуру, якою хочете користуватись.

Ви можете вибрати клавіатуру Android або iWnn IME.

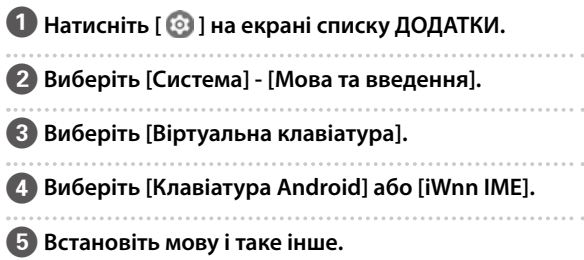

 $-0.01$ 

# <span id="page-23-0"></span>**Налаштування Wi-Fi/Bluetooth®**

# **Налаштування Wi-Fi**

Налаштуйте Wi-Fi, щоб продукт міг підключитися до інтернету через бездротову мережу.

Перевірте наступне до проведення установок.

- SSID (назва мережі) для точки доступу бездротової мережі LAN або відкритої бездротової служби LAN, до якої потрібно підключитися.
- Пароль та система безпеки для підключення до мережі, якщо безпека увімкнена.

### A **Натисніть [ ] на екрані списку ДОДАТКИ.**

### **2 Виберіть [Мережа й Інтернет] - [Wi-Fi] і ввімкніть [Wi-Fi].**

Відображаються доступні SSID (назви мережі).

C **Виберіть SSID (назва мережі), до якої ви хочете підключитися, введіть [Пароль]і натисніть [Підключити].**

# **Налаштування Bluetooth**

Потрібно вибрати налаштування Bluetooth, щоб продукт міг у бездротовому режимі підключатися до пристроїв з увімкненою функцією Bluetooth.

Перевірте наступне до проведення установок.

- Пристрій Bluetooth повинен бути в режимі створення пари (детальну інформацію щодо створення пари див. у посібнику користувача, який постачається разом із вашим пристроєм Bluetooth).
- Пристрій Bluetooth підтримує профілі, які підтримує ваш пристрій.

&**[«Характеристики продукту» стор. 39](#page-38-1)**

**1** Натисніть [  $\odot$  ] на екрані списку ДОДАТКИ.

### B **Виберіть [Підключені пристрої] > [Підключити новий пристрій].**

Відображаються доступні пристрої.

**В. Оберіть потрібний пристрій і підключіть його.** 

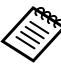

Вам може знадобитися ввести встановлений код створення пари, залежно від того, який пристрій ви підключаєте.

# <span id="page-24-1"></span><span id="page-24-0"></span>**Налаштування Wi-Fi/Bluetooth® Установка карти SD**

Пристрій підтримує такі карти SD:

- карти microSD (2 ГБ максимум)
- карти microSDHC (32 ГБ максимум)
- карти microSDXC (2 ТБ максимум)
- \* Карта SD не надається разом із продуктом.

Можливо ви не зможете використовувати карти SD, відформатовані на інших пристроях. Щоб форматувати карту, виконуйте наведені нижче вказівки. Майте на увазі, що всі дані на карті SD буде видалено під час форматування карти.

**• Натисніть [ • ] на екрані списку ДОДАТКИ.** 

- 2 Виберіть [Пам'ять], а потім у пункті [Портативний пристрій пам'яті] виберіть [Карта SD].
- C Натисніть [ ] у верхній правій частині екрана [Карта SD], а потім виберіть [Параметри зберігання].
- D Щоб відформатувати карту SD, виберіть [Форматувати] або [Форматувати: внутрішня пам'ять].

Вставте штир для гнізда для карти SD у потрібний **отвір дял установки гнізда для штиря, щоб відкрити кришку гнізда картки microSD.**

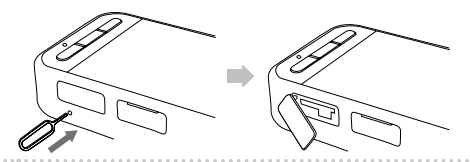

**2** Вставте картку microSD.

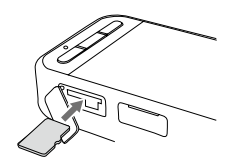

**В. Закрийте кришку гнізда для карти microSD.** 

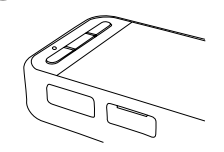

# <span id="page-25-0"></span>**Підключення гарнітури**

Для заряджання підключіть кабель гарнітури до роз'єму USB Type-C (для підключення гарнітури) на пристрої. Натискаючи на Кнопка Перемикач, можна змінювати комбінацію зображення гарнітури та екрана пристрою.

### &**[«Перемикання режимів» стор. 27](#page-26-1)**

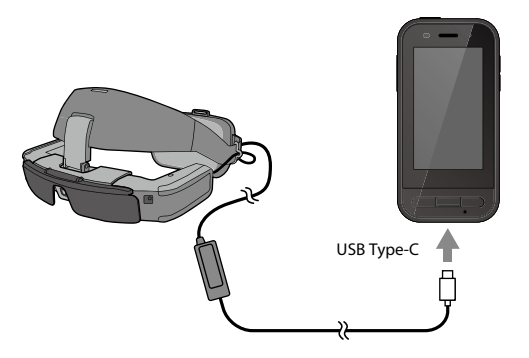

- Про те, як правильно носити гарнітуру, див. Посібник користувача, що постачається разом із продуктом.
- Для використання сенсора/вбудованої в гарнітуру камери потрібен сумісний додаток.
- \* Підтримувані функції можуть змінюватися залежно від використовуваної версії програмного забезпечення системи. Щоб дізнатись, які функції підтримує остання версія програмного забезпечення системи, відвідайте вказаний веб-сайт. https://tech.moverio.epson.com/en/

# <span id="page-26-1"></span><span id="page-26-0"></span>**Перемикання режимів**

Цей пристрій має два режими, і ви можете перемикатися між ними, двічі натиснувши Кнопка Перемикач зліва на пристрої.

У режимі сенсорної панелі можна використовувати дисплей сенсорної панелі як сенсорну панель.

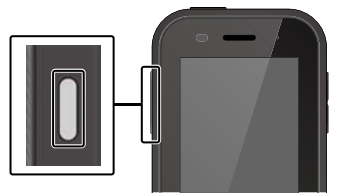

<Приклади перемикання>

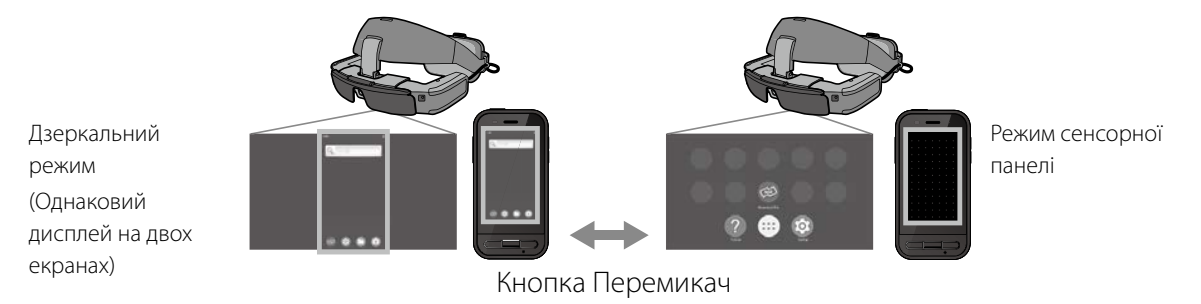

\* Після переключення режимів запустіть додаток, який потрібно використовувати.

\* У режимі сенсорної панелі не перемикайте режим і не підключайте/відключайте гарнітуру під час користування додатком. Якщо ви перемкнете режим або підключите/відключите гарнітуру під час використання додатка, додаток може закритися й дані буде втрачено. Epson не несе відповідальності за відновлення будь-яких втрачених даних, спричиненого пошкодження або втрачених прибутків, які відбуваються в такий момент.

\* Підтримувані функції можуть змінюватися залежно від використовуваної версії програмного забезпечення системи. Щоб дізнатись, які функції підтримує остання версія програмного забезпечення системи, відвідайте вказаний веб-сайт. https://tech.moverio.epson.com/en/

# <span id="page-27-0"></span>**Типи режимів**

### Дзеркальний режим

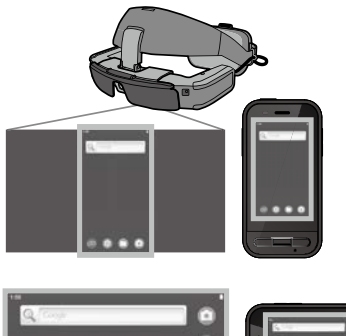

На пристрої та гарнітурі відображається один і той самий екран.

### Режим сенсорної панелі

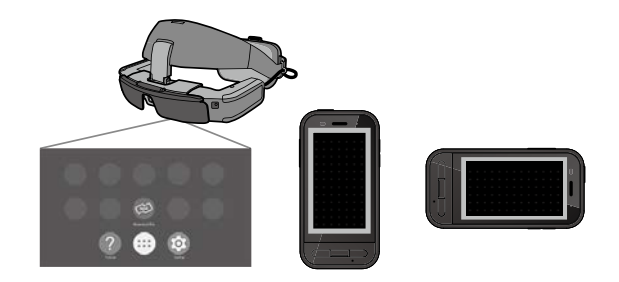

Виберіть цей режим, щоб використати дисплей сенсорної панелі як сенсорну панель. Зображення відображаються лише в гарнітурі.

&**[«Керування сенсорною панеллю» стор. 29](#page-28-1)**

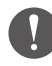

- Кнопка Нещодавні недоступна у Режимі сенсорної панелі.
- Деякі додатки не запускаються у Режимі сенсорної панелі.

# <span id="page-28-1"></span><span id="page-28-0"></span>**Керування сенсорною панеллю**

У разі перемикання в режим сенсорної панелі дисплей сенсорної панелі стає сенсорною панеллю.

Якщо доторкнутися до сенсорної панелі пальцем, на екрані з'явиться стрілка, яку ви можете рухати, щоб керувати пристроєм.

#### oСтукання

Перемістіть стрілку на піктограму чи відображений елемент і легко торкніться сенсорної панелі. Так ви можете запускати додатки, вибирати елементи тощо.

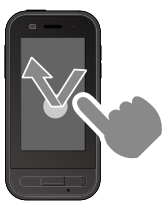

### oПеретягування

Торкніться сенсорної панелі та утримуйте палець приблизно секунду, щоб вибрати піктограму чи відображений елемент, після чого проведіть пальцем по сенсорній панелі, щоб перемістити піктограму чи елемент. Так ви можете переміщати піктограми, прокручувати або вибирати екран тощо.

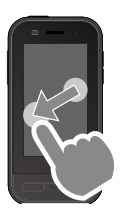

#### oПерегортання

Проведіть пальцем, утримуючи його на панелі, або проведіть двома пальцями по сенсорній панелі.

#### oРозтягнути

Збільшує розмір екрана за допомогою розведення двох пальців.

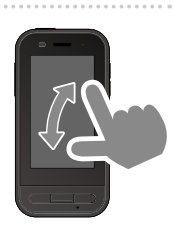

#### oСтягнути

Зменшує розмір екрана за допомогою зведення двох пальців.

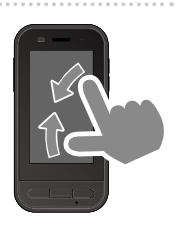

# <span id="page-29-0"></span>**Представляємо MOVERIO Link Pro**

Додаток MOVERIO Link Pro дає змогу встановлювати різноманітні налаштування для гарнітури.

Доступні для MOVERIO Link Pro функції можуть відрізнятись в залежності від версії програмного забезпечення системи продукту.

Також існують деякі функції, якими не можна користуватись, коли підключена будь-яка інша гарнітура, крім BT-45C. Основні функції додатка.

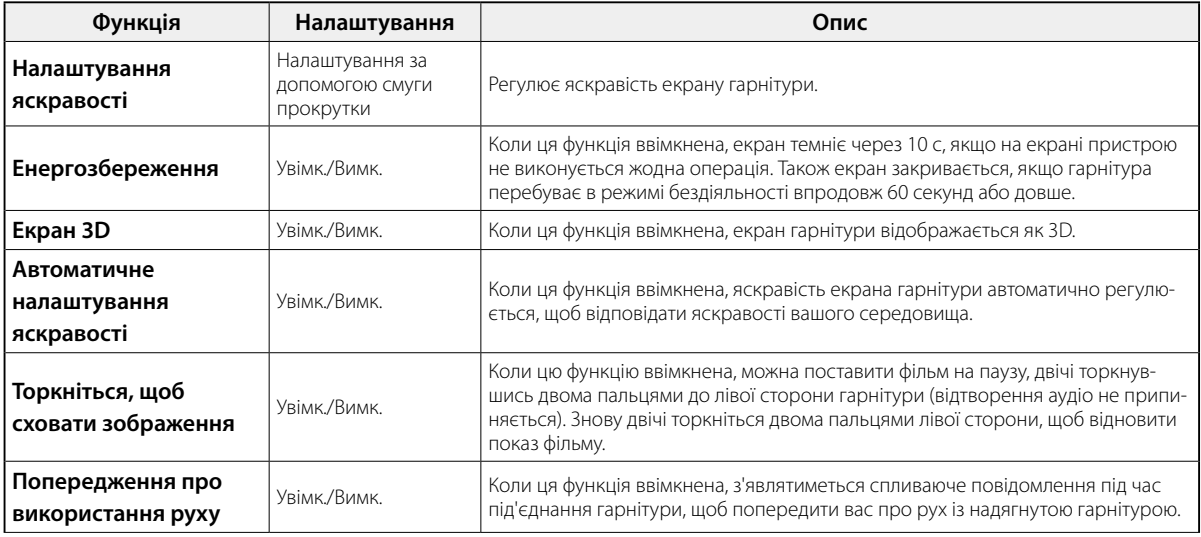

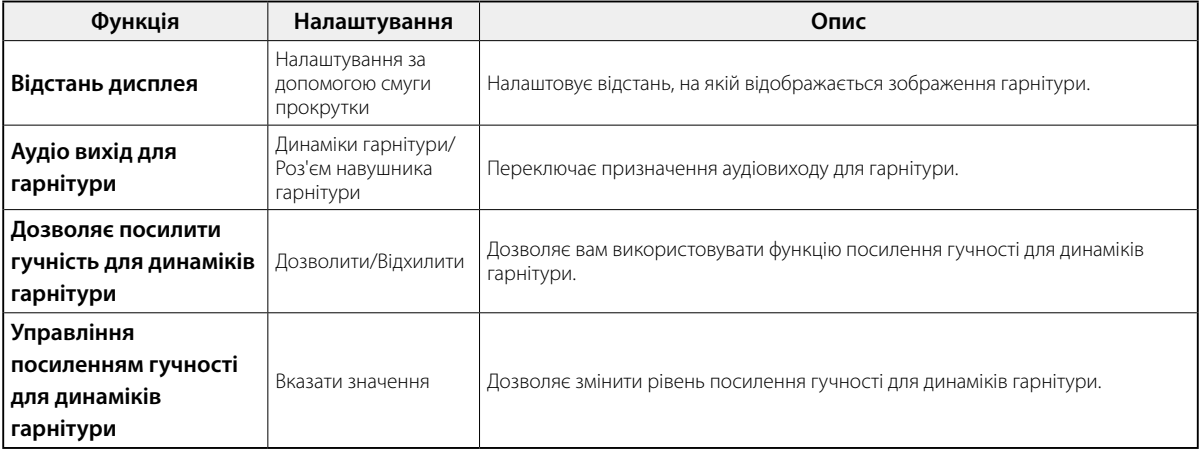

# <span id="page-31-0"></span>**Початкові налаштування запуску**

#### Перевірка ліцензії

Після покупки натисніть на піктограму MOVERIO Link Pro на екрані списку ДОДАТКИ. З'явиться екран ліцензійної угоди на MOVERIO Link Pro.

Перш ніж використовувати MOVERIO Link Pro, прочитайте Ліцензійну угоду на програмне забезпечення та погодьтеся з її умовами.

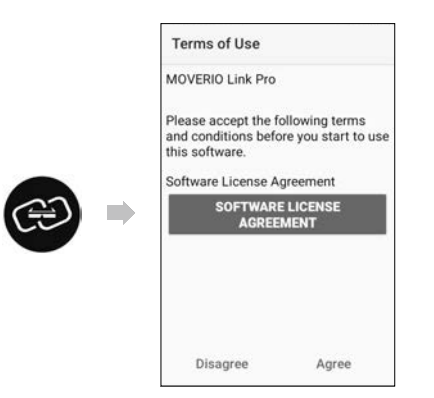

#### Налаштування дозволів додатка

Після погодження з ліцензійною угодою відобразиться екран попереджень/зауважень, а далі — зміст і екран Дозволи додатка.

На екрані, який відобразиться, якщо натиснути на [Екран налаштувань], активуйте додаток MOVERIO Link Pro. Після активації цього налаштування натисніть кнопку Назад на пристрої, щоб повернутися на екран Дозволи додатка.

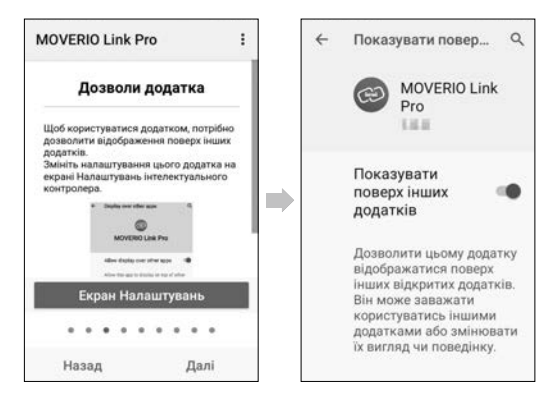

# <span id="page-32-0"></span>**Запуск MOVERIO Link Pro**

Після підключення гарнітури з'являться екран запуску та спливаюче повідомлення з попередженням про рух із надягнутою гарнітурою. Натисніть [OK] або [Закрити], щоб запустити додаток MOVERIO Link Pro.

Після запуску додатка проведіть униз пальцем по екрану цього пристрою, що відобразити екран меню MOVERIO Link Pro. На ньому можна виконувати різноманітні налаштування.

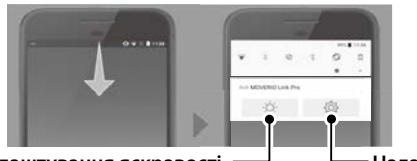

Налаштування яскравості <sup>— 1</sup> Налаштування

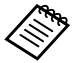

Також можна налаштувати яскравість, натиснувши кнопку перемикач на лівому боці пристрою, а потім скориставшись кнопками гучності.

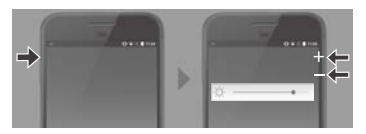

Після від'єднання гарнітури додаток MOVERIO Link Pro закривається.

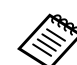

Щоб відобразити екран із навчальним посібником, натисніть піктограму додатка MOVERIO Link Pro на екрані списку ДОДАТКИ. Тут ви знайдете детальну інформацію про використання додатка й усі функції.

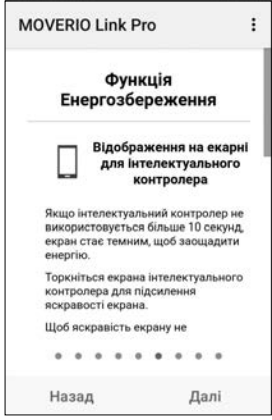

# <span id="page-33-0"></span>**Установлення додатків**

Щоб установити додатки за допомогою файлу apk, виконайте наступне.

### A **Збережіть додаток (файл apk), який потрібно встановити на карту SD або безпосередньо у BO-IC400N.**

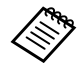

 Під час підключення комп'ютера до пристрою використовуйте роз'єм USB Туре-С (для підключення гарнітури).

Далі проведіть униз по екрану пристрою, щоб відкрити екран [Параметри USB], а потім виконайте наступні налаштування.

- [USB керує]: [Цей пристрій]
- [Використання USB]: [Передавання файлів]

**2 Натисніть [ Файли] на екрані списку ДОДАТКИ.** 

C **Натисніть додаток (файл apk), який ви зберегли.**

**Дотримуйтесь інструкцій на екрані, щоб установити додаток.**

# <span id="page-34-1"></span><span id="page-34-0"></span>**Оновлення системи**

Цей продукт має вбудовану функцію оновлення системи.

За необхідності перед тим як використовувати цей пристрій, оновіть його до останньої версії програмного забезпечення системи.

Для цього виконуйте наведені нижче вказівки.

### **Переконайтеся, що пристрій підключений до Інтернету.**

Коли доступно оновлення програмного забезпечення системи, з'явиться сповіщення у верхній частині екрана.

**2 Виберіть [Download], а потім дотримуйтесь інструкцій на екрані, щоб виконати оновлення системи.**

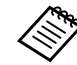

• Виконайте наведені нижче вказівки, якщо потрібно змінити час, у який пристрій перевіряє наявність оновлень програмного забезпечення системи.

Екран списку ДОДАТКИ,  $[$   $\bullet$   $]$  >  $[$ Система] > [Додатково] > [Оновлення системи] > [Settings] > [Check for Updates]

• Ви також можете оновити програмне забезпечення системи вручну. Екран списку ДОДАТКИ, [  $\odot$  ] > [Система] > [Додатково] > [Оновлення системи] > [Check now].

# **Інформація з підтримки**

Інформацію про розробку додатка та оновлення системи для цього пристрою читайте на веб-сайті: https://tech.moverio.epson.com/en/

# <span id="page-35-0"></span>**Технічне обслуговування**

#### Очищення роз'ємів для заряджання

• Якщо роз'єми для заряджання на цьому пристрої забруднюються або до них усередину потрапляють сторонні предмети, вам може не вдатися зарядити пристрій або правильно керувати ним. Від'єднайте адаптер живлення USB та USB-кабель і витріть бруд сухою тканиною чи ватним тампоном. Рекомендуємо регулярно (один раз на три місяці) очищати роз'єми для заряджання.

# **Обережно**

- Уникайте пошкодження роз'ємів для заряджання пальцем або твердим предметом.
- Уникайте потрапляння води у роз'єми для заряджання. Для очищення роз'ємів для заряджання використовуйте суху тканину або ватний тампон.

# <span id="page-36-0"></span>**Виправлення несправностей**

Якщо ви вважаєте, що виникла несправність, перевірте наступне.

#### Продукт не вмикається

- Переконайтеся, що продукт повністю заряджено.
- Якщо акумулятор розряджено, під час заряджання індикатор LED увімкнеться не відразу після початку заряджання. Заряджайте протягом щонайменше 30 хвилин, після чого підключіть USB-кабель знову.

#### &[«Заряджання» стор. 19](#page-18-1)

• Натисніть й утримуйте кнопку живлення впродовж двох секунд. Коли починається запуск, з'являється екран запуску. По завершенні запуску відобразиться Головний екран.

### &[«Увімкнення» стор. 21](#page-20-2)

• Якщо неможливо зарядити чи виконати операції, натисніть та утримуйте кнопку живлення принаймні 12 секунд, щоб змусити пристрій перезапуститися.

#### &[«Вимкнення» стор. 21](#page-20-3)

• Зверніться до компанії Epson або місцевого Центру

обслуговування, якщо ви забули пароль для блокування екрана. Якщо потрібно перевстановити програмне забезпечення системи, пристрій повернеться до стану на момент покупки.

• Якщо продукт стає занадто гарячим через довге застосування або середовище використання, батарея припиняє заряджатися і продукт може вимкнутися з міркувань безпеки. Почекайте, поки температура не знизиться, а потім знову ввімкніть продукт.

#### Неможливо переглядати фільми чи прослуховувати аудіо

- Якщо ви не бачите фільми на гарнітурі, можливо, увімкнено параметр Торкніться, щоб сховати зображення. Щоб вимкнути її, двічі торкніться двома пальцями лівої сторони гарнітури.
- Якщо фільми випадково сховані, вимкніть функції Торкніться, щоб сховати зображення та Енергозбереження в попередньо  $\ddot{\otimes}$  встановленому додатку MOVERIO Link Pro.
- Використовуйте мікрофон навушників для виведення звуку. Може статися, що його неможливо буде застосувати залежно від типу перемикача мікрофона навушника чи стандартного мікрофона навушника.

### Зображення розмиті

- Закрийте додаток, яким ви зараз користуєтеся, і перезапустіть пристрій.
- Екран 2D або 3D може не підходити для відображуваного зображення. Перемикайтеся між екранами 2D або 3D у попередньо встановленому додатку MOVERIO Link Pro.

### Неможливо керувати пристроєм

- Якщо натиснути й утримувати кнопку Перемикач, увімкнеться блокування кнопок, і ви не зможете керувати пристроєм. Натисніть та утримуйте кнопку Перемикач знову, щоб скасувати блокування кнопок.
- Можливо, пристрій знаходиться в режимі Очікування. Ще раз натисніть кнопку живлення, щоб вивести продукт із режиму Очікування.

### Помилка підключення до мережі

• Перевірте можливість доступу до середовища бездротової мережі LAN (Wi-Fi), в якому використовується продукт.

• Переконайтеся, що налаштування мережі продукту правильні. Зверніться до адміністратора мережі, щоб отримати детальнішу інформацію.

# <span id="page-38-1"></span><span id="page-38-0"></span>**Характеристики продукту**

Наступні характеристики наведені станом на березень 2022. Зверніть увагу, що вони підлягають зміні без повідомлення.

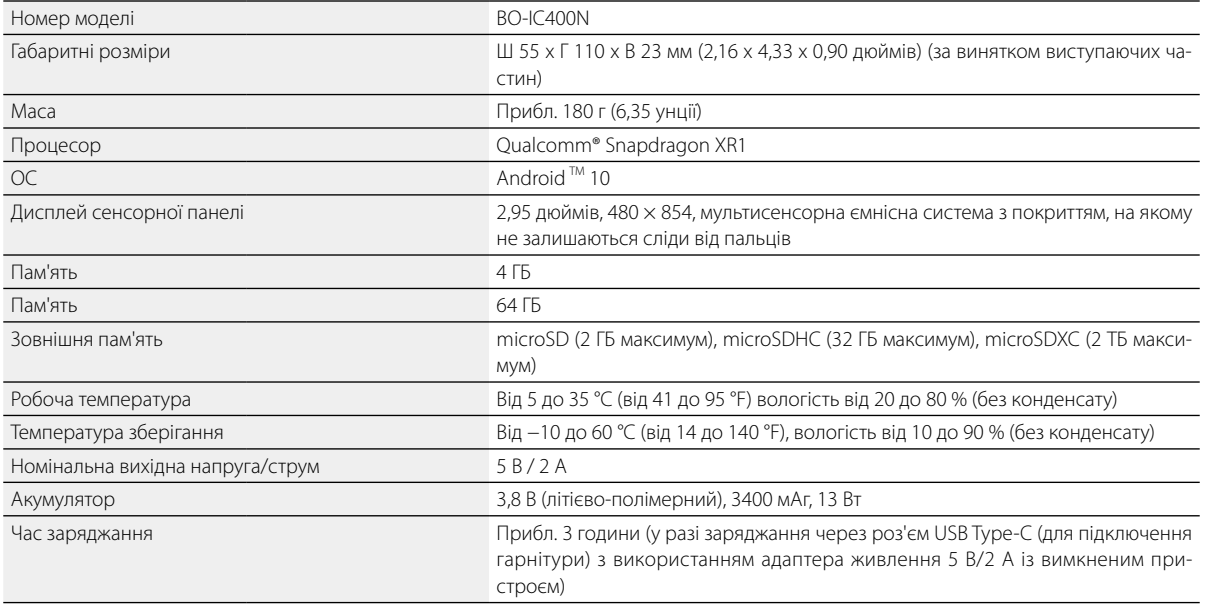

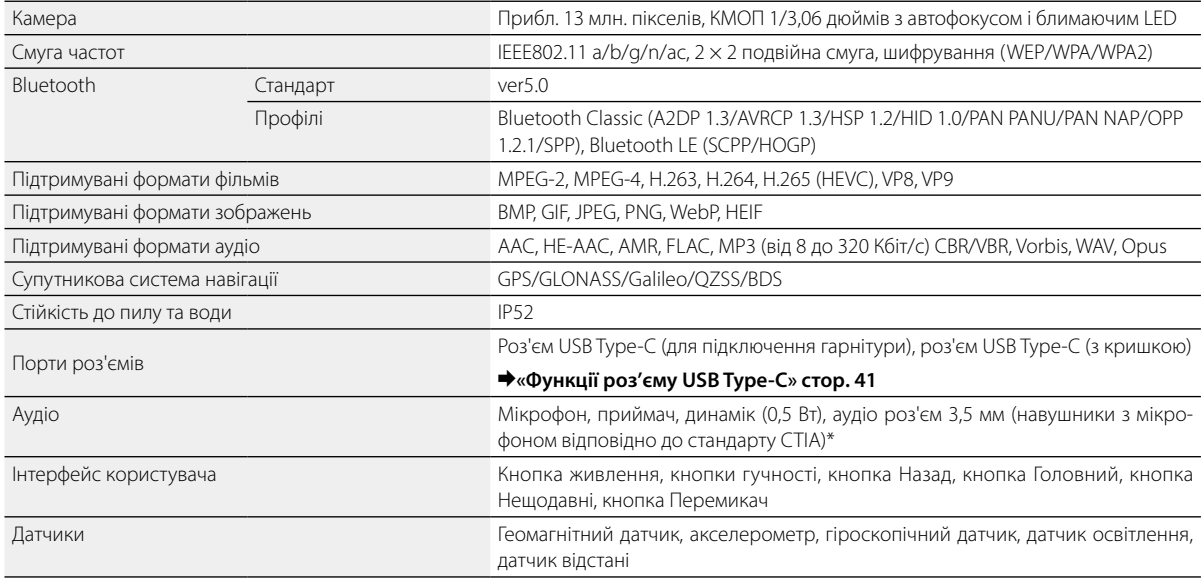

\* При роботі зі штекером адаптера можуть виникати обмеження.

# <span id="page-40-1"></span><span id="page-40-0"></span>**Функції роз'єму USB Type-C**

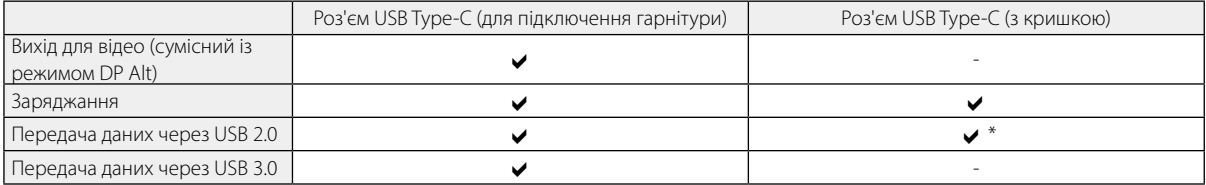

\* Роз'єм USB Type-C (з кришкою) може підключатися лише до таких пристроїв, як миша, клавіатура, флеш-пам'ять USB або мобільний акумулятор. Підключіть головний пристрій, наприклад ПК, до роз'єму USB Type-C (для підключення гарнітури).

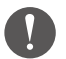

Якщо одночасно використовуються два роз'єми USB Type-C, слід спочатку підключити пристрій, який ви хочете під'єднати до роз'єму USB Type-C (для підключення гарнітури).

# <span id="page-41-0"></span>**Права інтелектуальної власності**

EPSON є зареєстрованою торговою маркою корпорації Seiko Epson. EXCEED YOUR VISION та її супутній логотип є зареєстрованими товарними знаками компанії Seiko Epson Corporation.

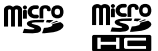

Логотип microSD, логотип microSDHC, логотип microSDXC є зареєстрованими товарними знаками компанії SD-3C, LLC.

Wi-Fi® та Miracast™ є товарними знаками чи зареєстрованими товарними знаками компанії Wi-Fi Alliance.

Словісний знак і логотип Bluetooth® є зареєстрованими торговими марками компанії Bluetooth SIG, Inc, а компанія Seiko Epson Corporation використовує ці торгові марки

за умовами ліцензії.

USB Type-C™ є торговою маркою USB Implementers Forum.

Google і Android є торговими марками корпорації Google LLC.

Цей продукт оснащений iWnn IME від компанії OMRON SOFTWARE Co., Ltd. iWnnIME © OMRON SOFTWARE Co., Ltd. 2022 Всі права збережені.

# **ACCESS NetFront** Browser **BE**

Цей продукт оснащений браузером від компанії ACCESS CO., LTD.

ACCESS, логотип ACCESS та NetFront є торговими марками або зареєстрованими торговими марками компанії ACCESS CO., LTD. в Японії, Сполучених Штатах та (або) інших країнах та регіонах.

© 2022 ACCESS CO., LTD. All rights reserved.

Інші назви продуктів, що використовуються в цьому посібнику, призначені для ідентифікації та можуть бути товарними знаками відповідних власників. Epson відмовляється від усіх і будь-яких прав на ці товарні знаки.

ЛІЦЕНЗІЯ ВІДКРИ-Як і програмне забезпечення, що належить Epson, цей продукт також використовує відкрите програмне забезпечення. ТОГО ПРОГРАМ-Нижче наведена інформація про відкрите програмне забезпечення, використане в цьому продукті. НОГО ЗАБЕЗПЕ-1. Даний продукт містить програми з відкритим вихідним кодом відповідно до умов ліцензії на кожну програму. ЧЕННЯ Відкрите програмне забезпечення не має гарантії; проте, будь-які несправності (включаючи несправності, викликані відкритим програмним забезпеченням), що виникають в цьому продукті, не впливають на умови гарантії, що надаються для цього продукту.

- 2. Ми надаємо вихідний код для деякого відкритого програмного забезпечення. Якщо ви хочете отримати цей вихідний код, перегляньте сайт http://www.epson.com і зверніться до служби підтримки клієнтів у вашому регіоні. Ми надаємо вихідний код до п'яти (5) років після зняття цього продукту з виробництва. Ви повинні дотримуватися умов ліцензії на кожну програму з відкритим вихідним кодом.
- 3. Програми з відкритим вихідним кодом НЕ МАЮТЬ ГАРАНТІЇ; навіть не мають непрямої гарантії ТОВАРНОГО СТАНУ ТА ПРИДАТНОСТІ ДЛЯ ПЕВНОЇ МЕТИ. Див. подробиці в ліцензійних угодах для кожної програми з відкритим вихідним кодом, описаних у продукті.
- 4. Із повним текстом ліцензійної угоди можна ознайомитися, якщо натиснути [  $\circ$  ] на екрані списку ДОДАТКИ, а потім вибрати [Про телефон] > [Правова інформація] > [Ліцензії третьої сторони].

# <span id="page-42-0"></span>**Загальні примітки**

....................

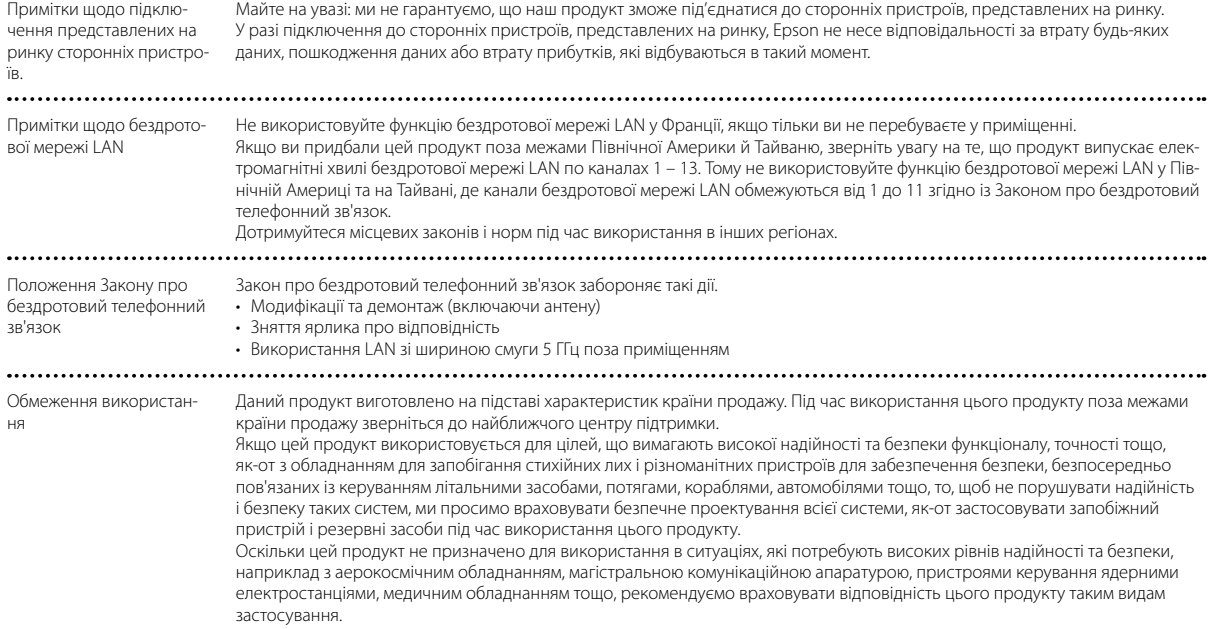

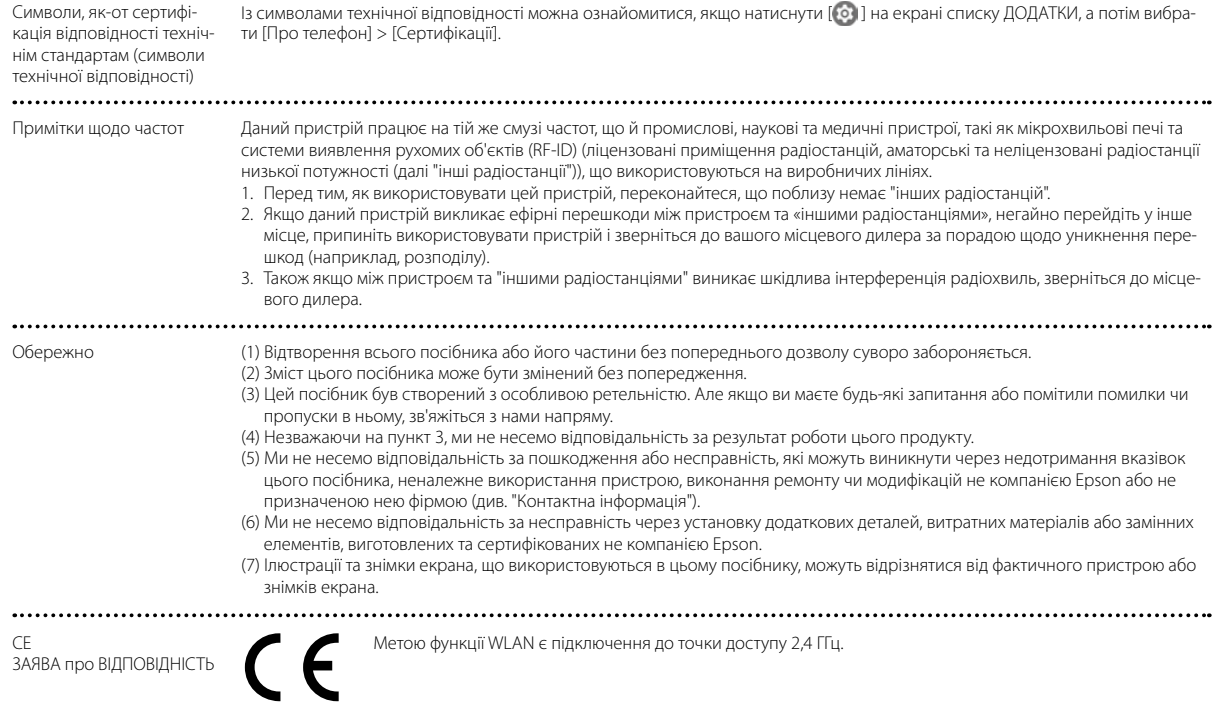

Справжнім Seiko Epson Corporation заявляє, відповідає Технічному регламенту радіообладнання; повний текст декларації про відповідність доступний на веб-сайті за такою адресою: http://epson.ua/conformity

2400-2485 MHz: 20 dBm EIRP IEEE 802.11 b/g/n & BT 2400-2485 MHz: 10 dBm EIRP BLE 5150-5250 MHz: 23 dBm EIRP IEEE 802.11 a/n/ac 5250-5350 MHz: 23 dBm EIRP IEEE 802.11 a/n/ac 5470-5725 MHz: 23 dBm EIRP IEEE 802.11 a/n/ac 5725-5875 MHz: 13.98 dBm EIRP IEEE 802.11 a/n/ac

Indication of the manufacturer and the importer in accordance with requirements of EU directive

Manufacturer: SEIKO EPSON CORPORATION Address: 3-5, Owa 3-chome, Suwa-shi, Nagano-ken 392-8502 Japan Telephone: 81-266-52-3131 http://www.epson.com/

Importer: EPSON EUROPE B.V. Address: Atlas Arena, Asia Building Hoogoorddreef 5, 1101 BA Amsterdam Zuidoost The Netherlands Telephone: 31-20-314-5000 http://www.epson.eu/

# <span id="page-45-0"></span>**Перелік символів та інструкцій з техніки безпеки**

У таблиці нижче наведено значення знаків техніки безпеки, позначених на обладнанні.

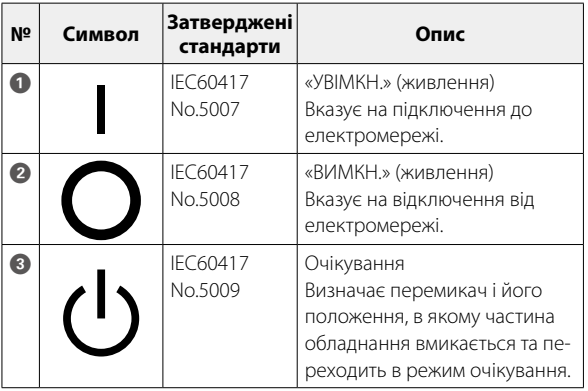

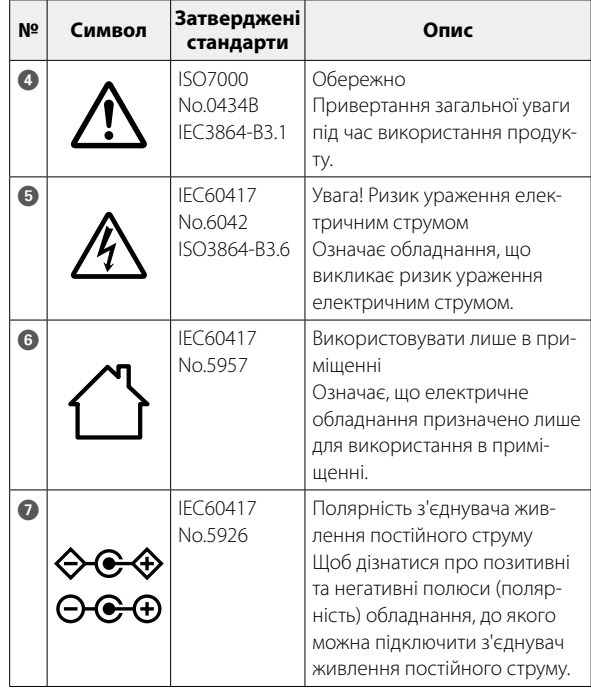

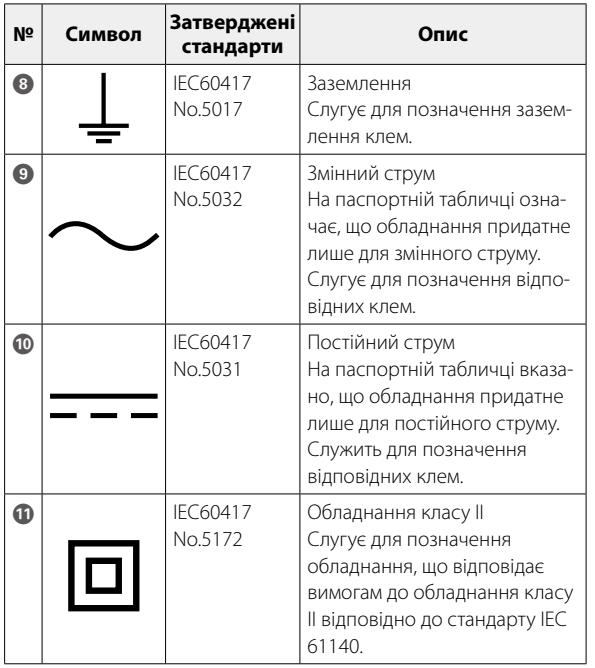

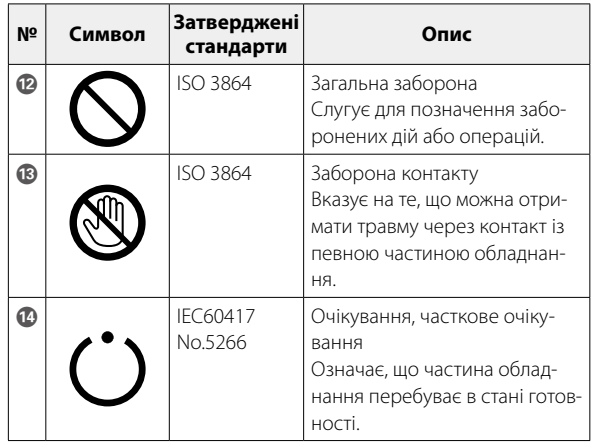

# <span id="page-47-0"></span>**Список контактних даних для проектора Epson**

Цей список адрес дійсний з квітня 2022 року.

Новіший список контактних адрес можна отримати на вказаному нижче веб-вузлі. Якщо ви не знайшли потрібної інформації у цьому документі, звертайтеся на веб-вузол компанії Epson [\(www.epson.com\).](http://www.epson.com/)

### **EUROPE, MIDDLE EAST & AFRICA**

**ALBANIA ITD Sh.p.k.** http://www.itd-al.com **AUSTRIA Epson Deutschland GmbH** https://www.epson.at

**BELGIUM Epson Europe B.V. Branch office Belgium** https://www.epson.be

#### **BOSNIA AND HERZE-GOVINA NET d.o.o. Computer Engineer-**

**ing** https://netcomp.rs

**BULGARIA Epson Service Center Bulgaria** http://www.kolbis.com

**CROATIA MR servis d.o.o.** http://www.mrservis.hr **CYPRUS A.T. Multitech Corporation Ltd.** http://www.multitech.com.cy

**CZECH REPUBLIC Epson Europe B.V. Branch Office Czech Republic** https://www.epson.cz

**DENMARK Epson Denmark** https://www.epson.dk **ESTONIA Epson Service Center Estonia** https://www.epson.ee

**FINLAND Epson Finland** https://www.epson.fi **FRANCE & DOM-TOM TERRITORY Epson France S.A.**

https://www.epson.fr

#### **GERMANY Epson Deutschland GmbH** https://www.epson.de

**ISRAEL Epson Israel** **GREECE Info Quest Technologies S.A.** https://www.infoquest.gr

**HUNGARY Epson Europe B.V. Branch Office Hungary** https://www.epson.hu

**KAZAKHSTAN Epson Kazakhstan Rep. Office** http://www.epson.kz

**NORTH MACEDONIA Digit Computer Engineering** **Epson Service Center Latvia** https://www.epson.lv **NETHERLANDS**

**IRELAND Epson (UK) Ltd.** https://www.epson.ie

**LATVIA**

**Epson Europe B.V. Benelux sales office** https://www.epson.nl

**ROMANIA Epson Europe B.V. Branch Office Romania** https://www.epson.ro

**SLOVAKIA Epson Europe B.V. Branch Office Czech Republic** https://www.epson.sk

**ITALY Epson Italia s.p.a.** https://www.epson.it

**LUXEMBURG Epson Europe B.V. Branch office Belgium** https://www.epson.be

**LITHUANIA Epson Service Center Lithuania** https://www.epson.lt

https://www.epson.co.il

**NORWAY Epson Norway** https://www.epson.no

**RUSSIA Epson CIS** http://www.epson.ru **POLAND Epson Europe B.V. Branch Office Poland** https://www.epson.pl

**UKRAINE Epson Kiev Rep. Office** http://www.epson.ua

http://digit.net.mk/

**PORTUGAL Epson Ibérica S.A.U. Branch Office Portugal** https://www.epson.pt

**SERBIA Nepo System d.o.o.** https://neposystem.rs **AIGO Business System d.o.o. Beograd** https://aigo.rs

### **Список контактних даних для проектора Epson**

**SLOVENIA Birotehna d.o.o.** http://www.birotehna.si

**Tecpro Bilgi Teknolojileri Tic.** 

http://www.tecpro.com.tr

**SPAIN Epson Ibérica, S.A.U.** https://www.epson.es

https://www.epson.co.uk

**UK**

**Epson (UK) Ltd.**

**SWEDEN Epson Sweden** https://www.epson.se

https://www.epson.co.za

https://www.epson.fr

**AFRICA**

or

**SWITZERLAND Epson Deutschland GmbH Branch office Switzerland** https://www.epson.ch

**SOUTH AFRICA Epson South Africa** https://www.epson.co.za

**MIDDLE EAST Epson (Middle East)** https://www.epson.ae

**TURKEY**

**ve San. Ltd. Sti.**

### **NORTH AMERICA**

**CANADA Epson Canada, Ltd.** https://epson.ca

**U. S. A.**

### **ASIA & OCEANIA**

#### **AUSTRALIA Epson Australia Pty. Ltd.**

https://www.epson.com.au

**CHINA Epson (China) Co., Ltd.** https://www.epson.com.cn **HONG KONG Epson Hong Kong Ltd.** https://www.epson.com.hk **INDIA Epson India Pvt., Ltd.** https://www.epson.co.in

**Epson America, Inc.** https://epson.com/usa

#### **INDONESIA PT. Epson Indonesia**

https://www.epson.co.id

**NEW ZEALAND Epson New Zealand** https://www.epson.co.nz **JAPAN Seiko Epson Co.** https://www.epson.jp

**PHILIPPINES Epson Philippines Co.** https://www.epson.com.ph **KOREA Epson Korea Co., Ltd.** http://www.epson.co.kr

**SINGAPORE Epson Singapore Pte. Ltd.** https://www.epson.com.sg **MALAYSIA Epson Malaysia Sdn. Bhd.** https://www.epson.com.my

**TAIWAN Epson Taiwan Technology & Trading Ltd.** https://www.epson.com.tw

### **THAILAND Epson (Thailand) Co.,Ltd.**

https://www.epson.co.th